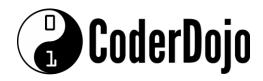

# <u>Dingle Coderdojo 2</u>

### Week 2

## **Making It Look Good!**

The examples we created last week don't look very good, do they? If any of the websites you visited looked like that, you wouldn't go back!

**CSS** is short for **Cascading Style Sheets** and is used to change the appearance of any content on screen (tables, text, fonts, images, icons, background colours etc.) – CSS files are linked from the <HEAD> section of the page. You'll see an example shortly. There are two ways to add CSS to your page.

- **1.** You can link to an external file that contains all your style information.
- **2.** You can create a <STYLE> section in your HTML file to contain your CSS instructions. Let's start with the <STYLE> section and use it to style our table from last week.

```
<HTML>
    <HEAD>
        <TITLE>My First Page</TITLE>
        <STYLE>
        body {
             background-color: pink;
        }
        td {
             font-family:verdana;
             font-size: 20px;
             color: white;
        }
         .heading {
             font-size: 30px; font-weight: bold;
        }
        #banana {
             background-color: yellow; color: black;
        </style>
    </HEAD>
    <BODY>
    <P>This is a table:</P>
    <TABLE width="100%" cellpadding="2" cellspacing="2" border="1">
    <TR>
        <TD class="heading" >Top Row Cell 1</TD>
        <TD class="heading" >Top Row Cell 2</TD>
        <TD class="heading" >Top Row Cell 3</TD>
    </TR>
    <TR>
        <TD>Middle Row Cell 1</TD>
        <TD>Middle Row Cell 2</TD>
        <TD>Middle Row Cell 3</TD>
    </TR>
    <TR>
        <TD>Bottom Row Cell 1</TD>
        <TD id="banana" >Bottom Row Cell 2</TD>
        <TD>Bottom Row Cell 3</TD>
        </TR>
    </TABLE>
    </BODY>
</HTML>
```

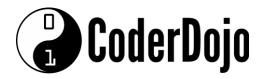

#### Notes:

}

- **1.** Our CSS is embedded in the <STYLE> section at the top of the page.
- 2. We can affect <u>all</u> tags of a certain type by just referring to it and applying the styles, e.g. td {
  font-family wordana:

```
font-family:verdana;
font-size: 20px;
color: white;
```

**3.** We can target specific tags by adding a class to them (look for "class=" in the code above) and styling the class. Classes are prefixed with a "."

```
.heading {
    font-size: 30px;
    font-weight: bold;
}
```

**4.** You can target individual elements on the screen by adding an ID to them (look for "ID=" in the code above) and styling the ID. IDs are prefixed with a "#".

```
#banana {
    background-color: yellow;
    color: black;
}
```

### **Challenges:**

- **1.** Change the background colour to something else! Find a list of all named colours here: https://en.wikipedia.org/wiki/Web colors
- 2. Change the background colour of the third cell on the second row to purple.

# **Troubleshooting**

### Why isn't my page working?

- 1. Do you have <u>one</u> <HTML> tag in your document? (should be at the top)
- 2. Do you have <u>one</u> corresponding </HTML> tag at the bottom? (Should be the last line)
- 3. Do you have one <BODY> tag?
- **4.** Do you have <u>one</u> corresponding </BODY> tag at the bottom? (Should be the second last line)
- **5.** Do you have any broken/mistyped tags? Some common mistakes:

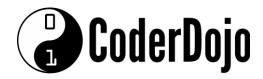

Mistake: <LI. (tag not closed correctly)

**Solution:** <LI> -- applies to any tag, not just <LI>

**Mistake:** <\TABLE> (incorrect slash character)

**Solution:** </TABLE> -- applies to any tag - make sure you have the correct /

Mistake: "colour"

**Solution:** Should be "color" (American Spelling)